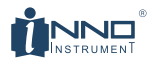

# 光纤熔接机用户手册 **IFS-65**

开始使用设备前请阅读本手册 请将本手册与设备一起保存

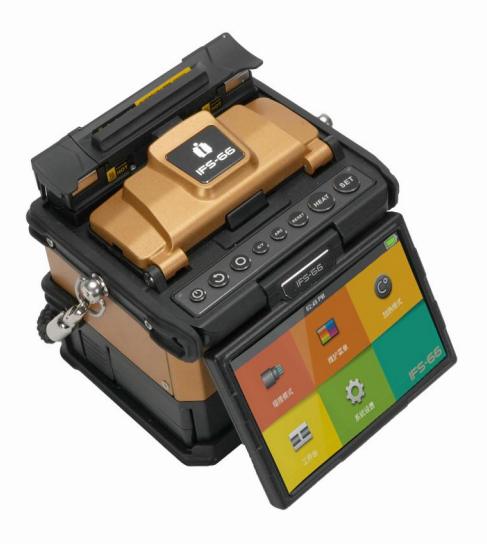

# 光纤熔接机用户手册 UserManual

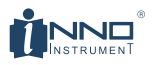

目录

### 第一章 - 技术参数

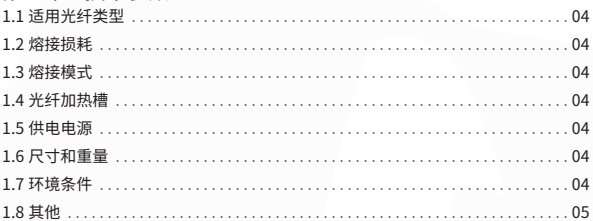

### 第二章 - 安装

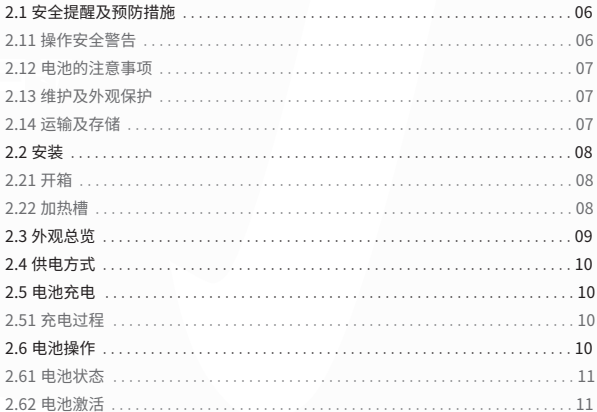

01

### 第三章 - 基本操作

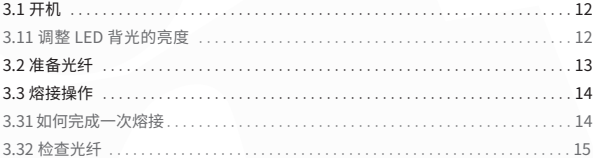

### 第四章 - 熔接程序

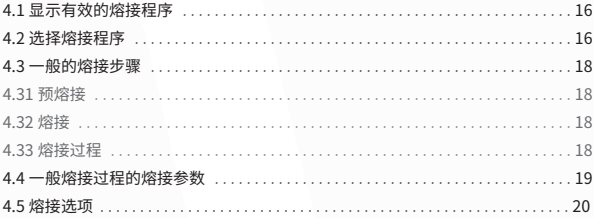

### 第五章 - 加热模式

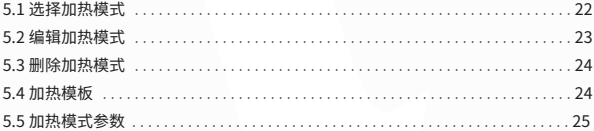

### 第六章 - 维护菜单

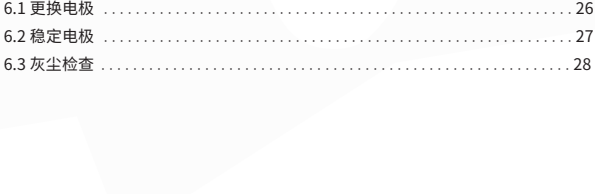

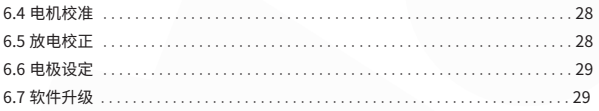

### 第七章 - 其他功能及应用

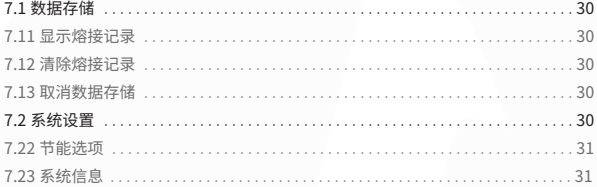

### 附件

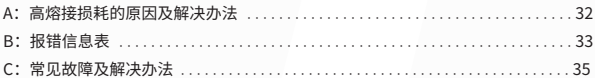

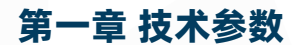

### 适用光纤类型

◆ SM(ITU-T G.652&T G.657) / MM(ITU-T G.651) / DS(ITU- T G.653) / NZDS (ITU-T G.655)

◆ 适用芯数类型: 单芯

### 熔接损耗

用同种 光纤进行接续,采用 ITU -T 标准插入法测量其熔接点损耗的典型值为:

- ◆ SM:0.01dB
- ◆ MM:0.01dB
- ◆ DS:0.05dB
- ◆ NZDS:0.05dB
- ◆ G657:0.03dB

### 熔接模式

◆ 预设 4 3 种,最多可设置 128 种

### 光纤加热槽

- ◆ 加热时间: 快速8s
- **◆ 典型加热时间: 20s**
- ◆ 加热模式: 32 种加热模式, 预置4种加热模式

### 供电电源

◆ 外部直流电源输入: 交流电源 AC100~240V, 直流电源 12.6V~1.8A

### 尺寸和重量

◆ 尺寸:长 × 宽 × 高 = 159 mm×131mm×145mm

◆ 重量:1.826kg (携带电池)

**04**

### 环境条件

◆ 操作条件:海拔 0-2000m ,0-95% 相对湿度, -20-60℃ ,15m/s 最大风速。 ◆ 存储条件: 0-95% 相对湿度, 温度-40 -50 ℃;电池: -20 -30℃

### 其他

◆ 观察与显示方式: 两个摄像头成90°观察, 5.0英寸彩色触摸屏。

◆ 放大倍数360倍,拥有3种熔接画面的显示模式。

◆ 拉力测试: 1.96 -2.25N 。

◆端口:

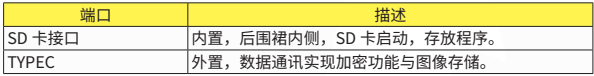

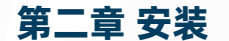

### 安全提醒及预防措施

本产品是设计用于熔接石英玻璃光纤的,而不能用于其他任何目的,这一点非常 重要。 熔接机是非常精确的仪器,携带时应该非常小心。因此,在使用和携带本产 品时始终遵守下列安全条例和通用规范。不采取这些安全措施或不遵从本手册其它 地方所述的警告和注意事项,将会违反熔接机设计、制造和使用的安全标准。

对于用户违反这些要求所造成的后果不承担任何责任 !

#### 操作安全警告

① 不要在易燃易爆的地方使用熔接机。

② 熔接机打开时不要触摸电极。

注:熔接机只能使用专业的电极棒。更换电极请选择维护菜单中的更换电极选项, 或必须提前关闭熔接机电源。在未安装成对电极棒时坚决不允许进行放电操作。

③ 除了在本手册中声明的允许用户自行更换的部件之外,请不要擅自拆装熔接 机的任何部件,更换部件和内部调整只能由厂家或由其委托授权的维修人员进行。

④ 连接电池充电适配器电缆时要小心,把电缆从插座上取下时,不要拉着电缆, 而要握住插头。必须确保电缆的完好,以防止火灾或触电的危险。

⑤ 防止熔接机暴露在火灾、电击及雨淋或潮湿的环境中 .

⑥ 制备光纤和熔接过程中要佩戴防护眼镜,否则光纤碎屑进入眼睛、皮肤或被 吞食都可能会引发非常严重的后果。

⑦ 当熔接机遇到下列情况后,请马上关闭熔接机并将适配器从熔接机的电源输 入口中拔出,否则将可能会导致熔接机无法正常工作或者无法修复等严重后果 .

◆ 冒烟、异味、异响或加热异常

◆ 液体、异物进入熔接机内部

◆ 熔接机受到强烈的振动和冲击

#### 如果遇到以上故障,请立即联系维修中心。如果未及时地对熔接机采取措施而置 其于故障状态,可能会造成机器报废、点击、火灾或人体伤害甚至死亡。

⑧ 不要用压缩或罐装的气体清洁剂清洁熔接机,否则熔接时产生的电弧会点燃 遗留的可燃物。

⑨ 请仅使用专用于本产品的交流适配器。如果使用不适当的交流电源可能导致 冒烟、点击和设备损坏,甚至会造成火灾、人体伤害或死亡。

⑩ 请仅使用专用的交流电源线。不要在电源线上放置重物,不要使电源线受热 或改动电源线。如果使用不合适的或者损坏的电源线可能会导致冒烟、点击和设备 损坏,甚至会造成火灾、人体伤害或死亡。

**06**

**07**

电池的注意事项

一、禁止用尖锐部件碰撞电池;

二、禁止将电池与金属物一起运输或储存;

三、禁止抛掷、坠落、冲击、弯曲电池,禁止用锤子敲击电池 或踩踏电池;

四、禁止用金属物如电线短路连接电池正负极;

五、禁止电池的正极或负极与电芯的外包装铝塑膜材料的铝层相短路;

六、禁止任何情况下拆卸电芯;

七、禁止将电池浸入水中或海水中,电芯不能受潮;

八、禁止在热源旁(如火、加热器等)使用或放置电池;

九、禁止将电池加热或丢入水中;

十、禁止直接焊接电池;

十一、禁止在火旁或很热的环境中给电池充电;

十二、禁止将电池放入微波炉或高压容器内;

十三、禁止在高温下(如强阳光或很热的汽车里)长期使用或放置电池,否则会引 起电池过热、起火或者功能衰退、寿命减少;

十四、禁止使用已经损坏的电池,出现电解液泄漏或散发电解液气味的电池应远离 火源以避免电池着火或爆炸;

十五、如有电解液泄漏而接触到皮肤或身体其它部位,应立即用清水冲洗,电解液 如接触到眼睛应立即用清水冲洗后就近就医。

#### 维护及外观保护

① 避免使用硬的物件清洁 V- 型槽及电极棒。

② 避免使用丙酮、油漆的稀释剂、或酒精清洁熔接机的任何部分 , 除非经过了深 思熟虑。

③ 使用干布清除熔接机的灰尘和污物。

④ 如果熔接机的外部很脏,可以使用软布浸入稀释的中性清洗液中,并将液体 绞出后清洁。使用干布将熔接机擦干。但不要使用家具打光料,或其他清洁剂。

⑤ 遵循本手册中介绍的维护方法。

#### 运输及存储

① 当熔接机从一个寒冷的环境搬运到温暖的环境时,尽量采取渐进的升温方式, 否则仪器内部将产生凝露,对仪器有不利影响。

② 熔接机不工作时,将其包装好。

③ 保持熔接机的清洁和干燥。

④ 熔接机是经过了精确的校准与调整的,在搬运熔接机时应当将其置于携带箱 中,以避免损坏、弄脏。长途运输需在携带箱外添加合适的缓冲包装箱。

⑤ 避免阳光直射或置于过热的环境中。

⑥ 保存时保持最小的湿度,相对湿度需小于 95% 。

安装

#### 重要 ! 请小心遵循下列说明。

开箱

抓住熔接机的把手向上提出熔接机,如下图示:

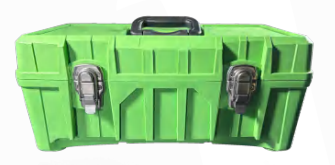

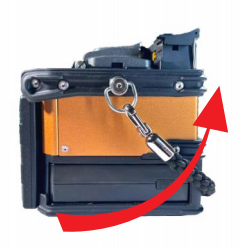

### 注:熔接机的标准配置 (以实物为准)

加热槽

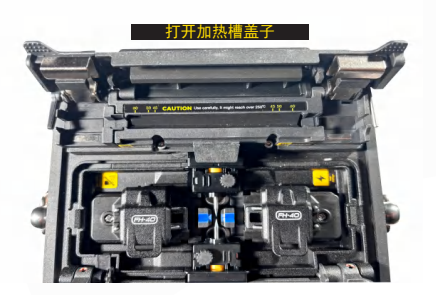

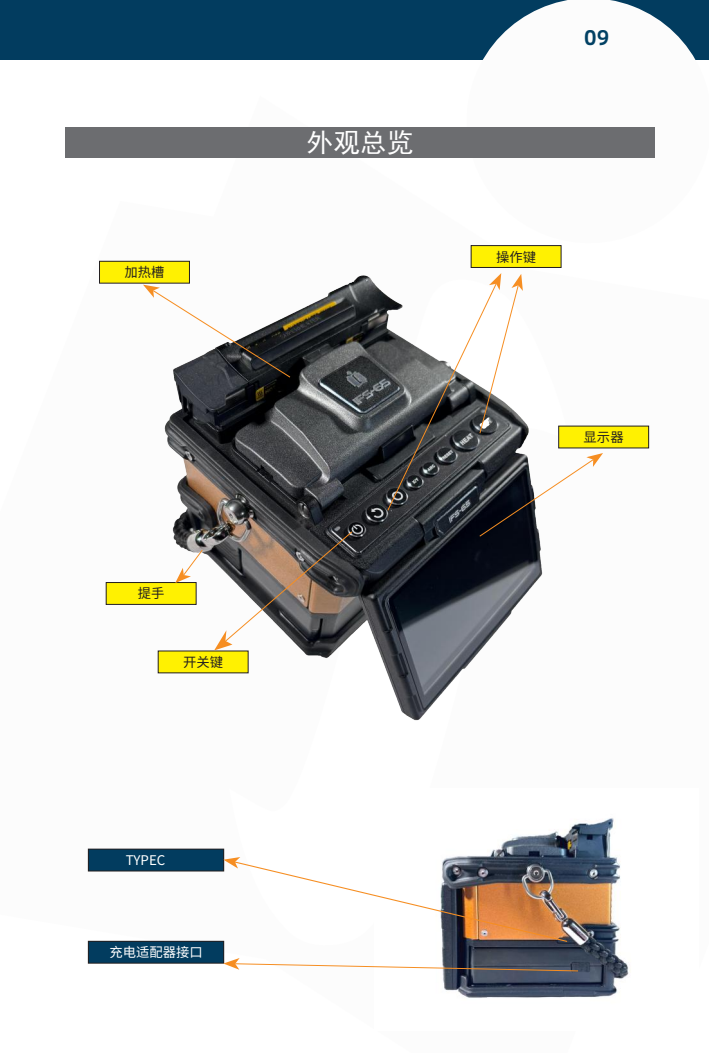

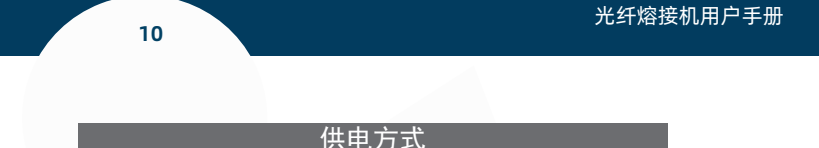

直接连接电源供电,如下图示:

### 电池充电

充电过程

充电时,指示灯会变成红色并一直亮着直到充电到 100% 然后变成绿色。

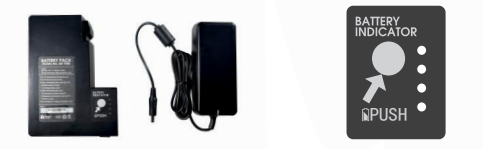

注:正在使用电池供电模式下的熔接机熔接或加热时,尽量不要进行电池充电, 否则会减短电池使用寿命。

由油

请在操作熔接机前检查并确认电池剩余电量大于等于 20%,否则电池将不能支 持熔接机进行熔接与加热。(电池电量检测方法见 第二章 - 电池状态)

#### 电池状态

可通过两种方式查看电池电量。

① 电源连接到熔接机,就会显示电池电量。 熔接机的供电指示在显示器的 右上 方角。

② 熔接机上 LED 指示灯显示电量(如下图)。

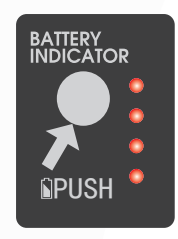

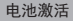

为了防止因电池的记忆效应引起的电池老化, 请定期对电池进行激活。先将熔接机保持开机状态 进行放电,直到电量耗尽自动关机后,再进行完全 充电,完成电池激活。

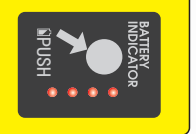

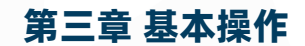

### 开机

按下熔接机顶部左边的电源按钮,等待熔接机启动并进入到工作画面,如下图所示 :

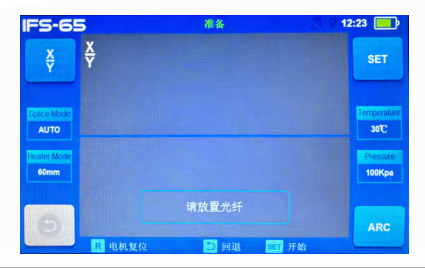

调整 LCD 背光的亮度

在工作台界面,按下"Enter"键调节屏幕亮度直到您认为最清晰的显示强度。

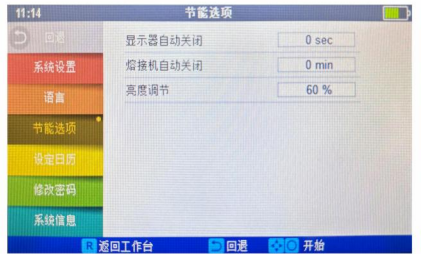

注:熔接机上的液晶显示器是在严格质量控制的工厂环境里生产出来的精密的器 件。但屏幕上还是可能会存在一些黑色、红色、蓝色或者绿色的小圆点。根据观察 屏幕的视角不同,显示器的亮度也会不同。这些症状并不是 LCD 显示器的缺陷,属 于自然现象。

光纤装入熔接机前有三个步骤要完成:

1. 涂层玻璃

至少剥开护套留出 50mm 涂层(松套光纤和紧套光纤相同)。用剥线钳除去涂 覆层,长度为 30~40mm。

准备光纤

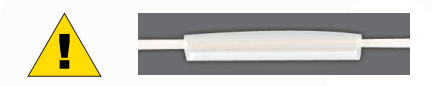

#### 注意:在光纤预处理时套上热缩套管

2. 用蘸有酒精的棉纸清洁光纤。 3. 光线切割 切断光纤要使用高质量的切割工具 为确保好的熔接质量,必须按照下图所示的切割长度切割。

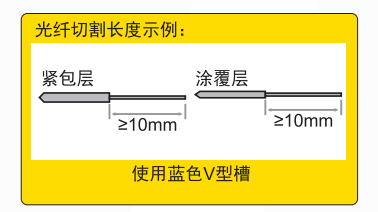

重要!

从现在起就要确保光纤不再弄脏。(例如 - 避免将其放在脏的台面上,或者甚至 在空气中摇来摇去)。还要检查 V 型槽是否干净,如不干净则必须清洁。

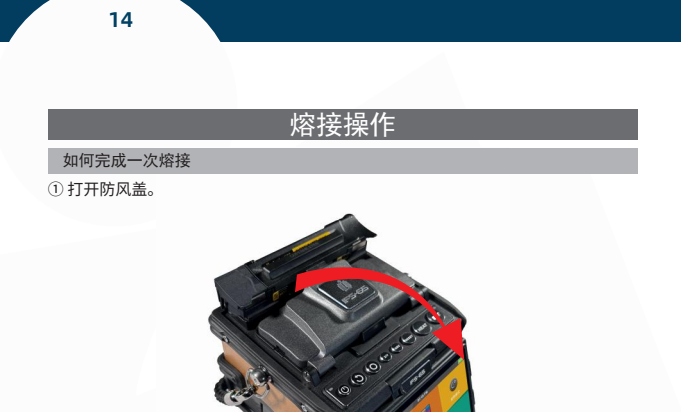

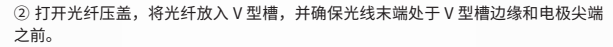

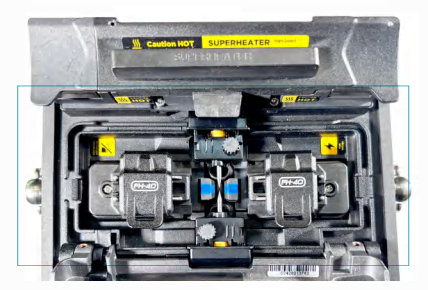

注意:请勿沿着 V 型槽滑动光纤。光纤切 面应超出 V 槽位置, 但不应超过电极棒尖端 位置。(如图)

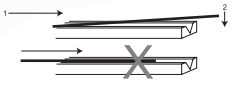

③ 用光纤压盖压住光纤。

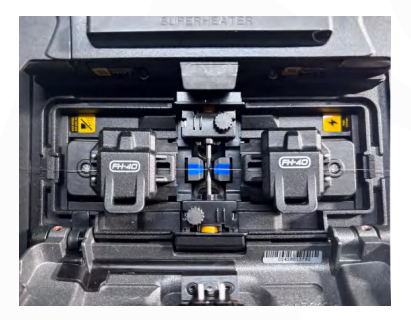

④ 关闭防风盖。

#### 检查光纤

- ① 熔接前,应当检查并确认光纤表面干净清洁、端面平整。
- ② 通过调节"显示器位置",完成前视与后视之间切换。
- ③ 如果看到任何缺陷,如下图示,可以取出光纤重新处理。

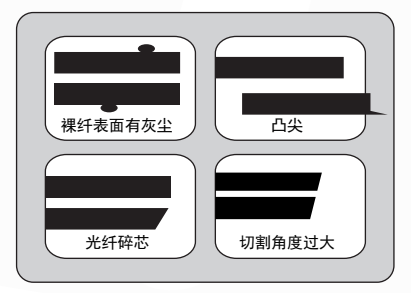

注:光纤检查是自动进行的,按下熔接按钮,熔接机会自动聚焦并检查光纤是 否有损伤或灰尘颗粒。

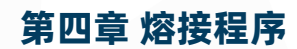

本产品有一个简单的可直接浏览的,十分有效的程序结构。熔接程序定义了熔接 电流、熔接时间、及用于完成熔接的各种参数。选择与您要熔接的光纤的类型 一致 的熔接程序是非常必要的。 通常的光纤组合熔接程序有一个"预定义"的数值。这样, 可以使许多不常用的光纤组合参数的优化、修改和重建熔接程序变得容易。

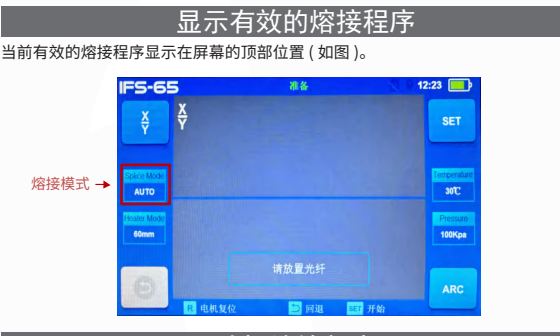

选择熔接程序

选择一个熔接程序替换当前有效的程序,你必须进入选择熔接模式菜单。

① 进入主菜单

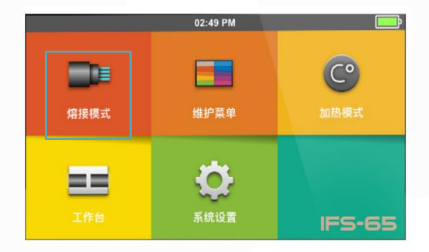

注意: 熔接机出厂时设置为"自动熔接", 当关闭防风盖时便开始熔接。

② 按上下键选择熔接程序。

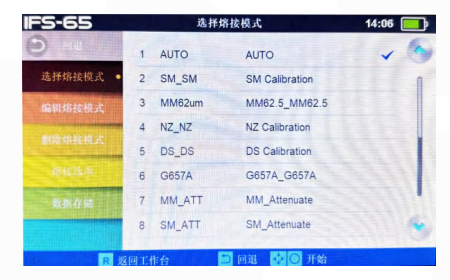

③ 查看被选中的熔接模式,按"RESET"返回工作台界面。

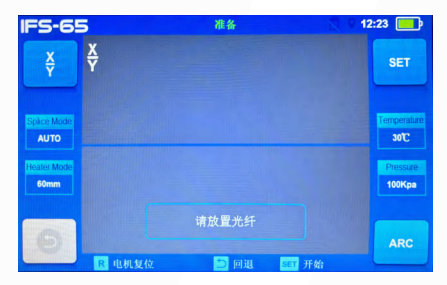

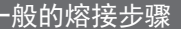

这一节解释了进入到自动熔接的过程的步骤。阐述了这个过程的各种相关的参 数。一般的熔接过程可以分为两段,预熔接及熔接。

#### 预熔接

熔接机完成自动对准及熔接,光纤受到一个低的预熔接电流用于清灰;预熔接图 像将被拍摄。这里,用户将看到通过预熔接图像分析发现的任何存在的问题,比如哪 些光纤预处理不好的情况。熔接机将在光纤熔接在一起之前发出警告。

#### 熔接

熔接期间,光纤将连接到一起。并且受到五种不同的电流的冲击。在熔接期间改 变一个重要的参数是光纤间的距离。预熔接期间,光纤是分开的,根据主电流相位 的变化,光纤将被压在一起。

#### 熔接过程

熔接过程最重要的熔接参数是时间和电流。每个电流的相位显示如下图示。名 称和作用及其他参数对熔接是非常重要的,其描述见下面的小节中 "熔接程序参数" 的内容。下图表示了"放电强度"和"马达运转"之间的关系,我们可以改变下面 列出的熔接参数来改变放电条件。

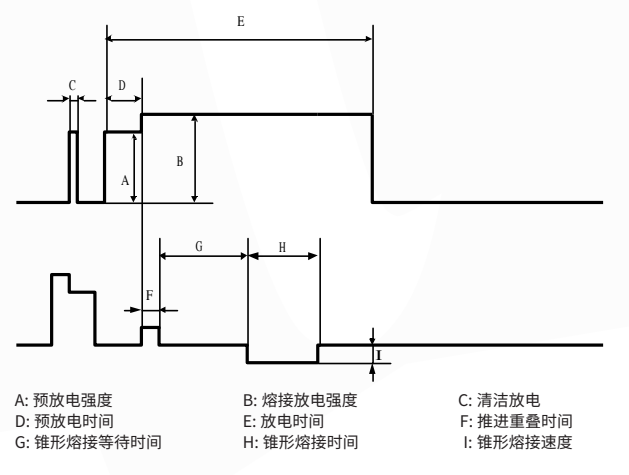

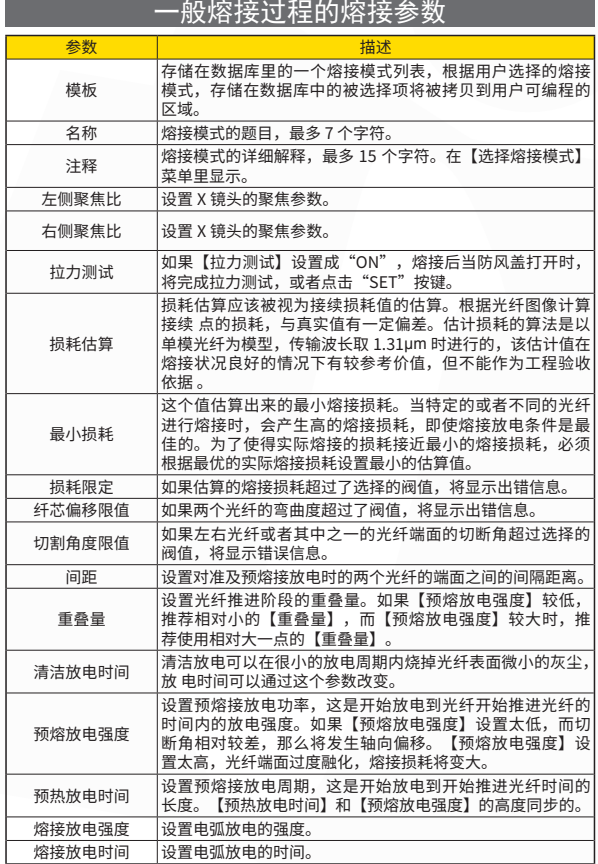

### 熔接选项

对于熔接模式的设置。

① 进入熔接选项菜单(通过主菜单)。

② 按上下键选择要修改的选项。

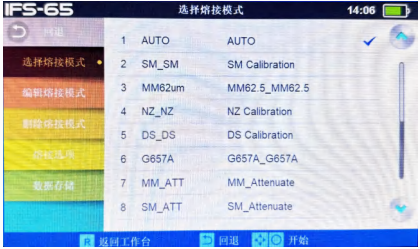

③ 通过触屏键进行修改。

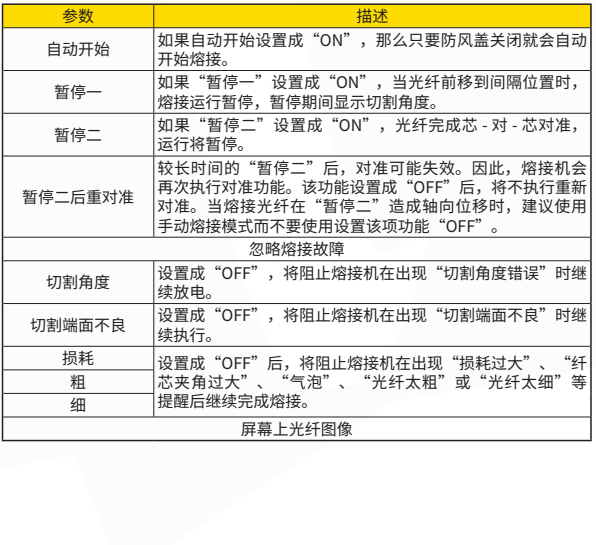

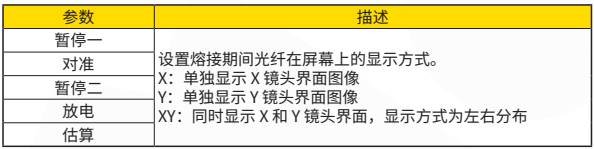

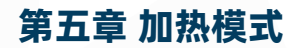

熔接机内设 32 种加热模式,预设 5 种模式,其余用户可自定义。 选择与所用热 缩套管最合适的一种加热模式。

找到参考。拷贝相似的模板,并将它粘贴到用户自定义的位置,用户可 以编辑其参数。 每种套管加热模式对于定义的热缩套管都是优化的,这些模式都可以在数据库中

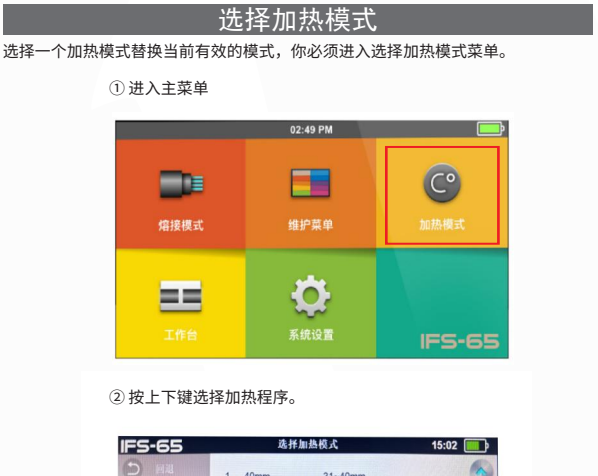

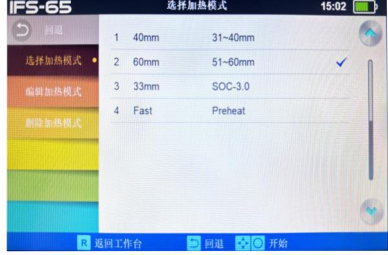

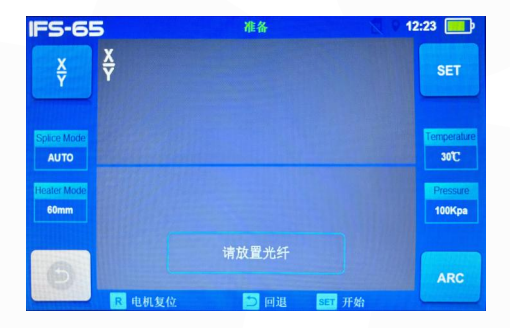

③ 查看被选中的加热模式,按"RESET"返回工作台界面。

### 编辑加热模式

存储在加热模式里的套管加热条件可以编辑或改变。

① 进入编辑加热模式菜单(通过加热模式菜单进入)。

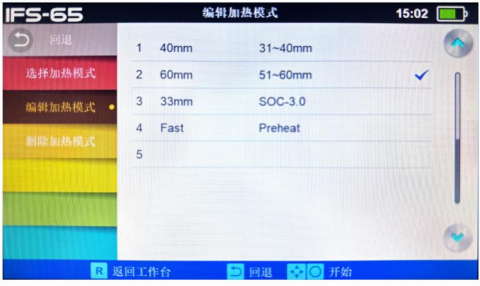

② 通过触屏选择你要编辑的模式。 3通过触屏编辑你选择的参数,按"个"确认保存。

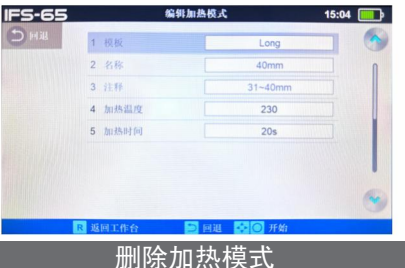

① 首先进入加热模式菜单。

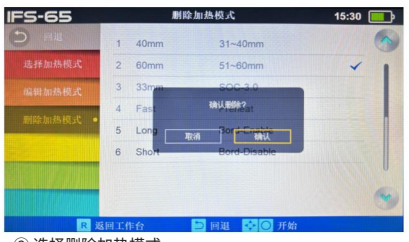

② 选择删除加热模式。

③ 选择你要删除的加热模式,按"OK"确认删除。

#### 注:灰显的模式为系统预设初始模式,不可以删除。

### 加热模板

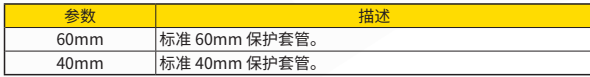

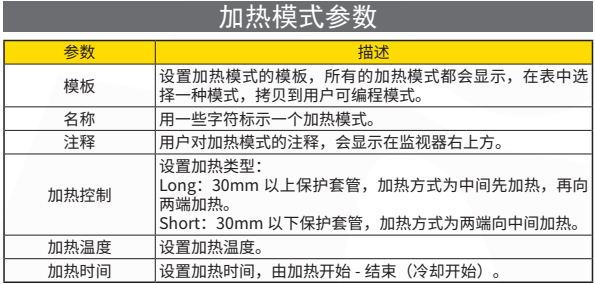

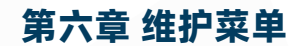

熔接机具有完成例行维护的能力,这一章阐述如何使用维护菜单。 ①按"MENU"键,选择"维护菜单",点击"维护菜单"进入 ②选择功能执行。

### 更换电极

电极由于使用而磨损,因此必须根据氧化物的聚集程度定期清除。推荐 4500 次 放电之后更换电极。当电极放电次数达到 5500 次,开机后提醒你更换电极的消息就 会显示。长期使用而不更换电极,将使熔接损耗增加及熔接强度降低。

执行更换电极程序:

- ① 执行【更换电极】 在 【维护菜单】。
- ② 关闭电源的说明消息会出现在屏幕上,按"开关"直至 LED 熄灭。
- ③ 除去旧的电极。
- (i) 松开固定在电极盖上的螺丝。
- (ii) 取出电极。( 电极放至在电极压盖下面 )

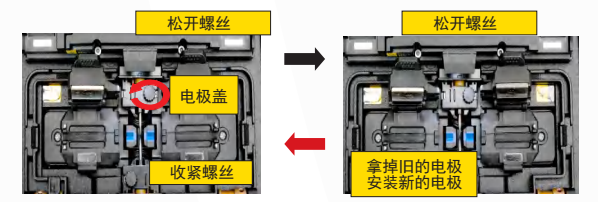

④ 用含有酒精的清洁布清洁新电极或者软麻布清洁,然后安装到熔接机里。

(i) 将他们塞到电极盖里。

(ii) 将电极盖放好,收紧螺丝。

注:

 ◆ 更换电极时不要将线拉出来。 ◆ 紧固螺丝时使用的扭矩力为 2kgf-cm。

⑤更换完电极棒后,开机进入【更换电极】项目,执行【老化电极棒】。 ⑥建议在执行【老化电极棒】后,要做稳定电极和放电校正(具体操作方法会在 下面阐述),否则无法保证较好的熔接损耗和熔接强度。

### 稳定电极

当外界环境突然发生变化时,放电强度有时会变得不稳定,从而导致熔接损耗增 大。特别是当熔接机从低海拔地区移至高海拔时,需要一定的时间来稳定放电强度。 在这种情况下,稳定电极可以加快放电强度稳定的过程,需要做多次试验直到显示 操作完成为止。

操作步骤:

①选择 【稳定电极】。

②按"SET"键后熔接机将连续执行 5 次放电精确测量电极位置 ( 稳定电极时, 请于一端放好剥好光纤的夹具,该光纤要放到两个 V 型槽内 )。

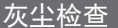

熔接机通过图像观察光纤、摄像头、物镜及反光镜上的灰尘。污物会干扰正常 的光纤观察,可能会导致不合适的熔接结果。该功能检查光路上是否存在的污染物, 并判断他们是否导致不良熔接质量。

操作过程:

(1) 选择 【灰尘检查】 在【维护菜单】。

(2) 如果光纤被放到熔接机里,取出它们,按 SET 键熔接机开始灰尘检查。

(3) 如果没有灰尘,熔接机会提示操作完成。如果发现灰尘熔接机会提示"镜头 上发现灰尘"。按两次返回键,熔接机会显示出灰尘的位置。你需要清洁反光镜和 物镜并再次做灰尘检查,直到提示操作完成。

注:如果你清洁或更换反光镜保护片,并清洁了物镜若灰尘仍然存在请与你就近 的分销商联系。

### 电机校准

出厂前马达已经调整好。当然,由于各种原因这些设置可能发生改变。这个功能 自动校准 4 个马达的速度。

操作过程:

(1) 选择 【电机校准】 在 【维护菜单】。

(2) 将准备好的光纤放到熔接机里"SET"键。

(3) 所有马达的速度是自动校准的,完成后熔接机会提示操作完成。

注:在光纤熔接后出现"过粗"或"过细"错误,或者当光纤对准太慢时可执行 此项功能。

#### 放电校正

大气环境诸如:

温度、湿度、气压总是在不断变化,这使得放电的温度也在不断变化。

T341 器内部配有温度和气压传感器,能够把外界环境的参数反馈给控制系统来 跳帧放电强度维持在一个平稳的状态。但是,由于电机的磨损和光纤碎屑粘连而造 成的放电强度的变化时无法自动修正的,而且放电中心位置有时会向左或向右移动。 在这种情况下,光纤熔接位置会相对于放电中心偏移,此时需要执行一次放电校正 来解决这些问题。

◆ 放电校正仅在【AUTO】模式下才会自动执行,所以在这种模式下不必再特意 去做放电校正。

◆ 执行【放电校正】会改变放电强度的参数值,这个数值在所有的熔接程序种 都要用到,但不能改变当前熔接模式下的放电强度数值。

操作步骤:

① 选择【放电校正】 在【熔接菜单】显示放电校准屏幕。

② 将准备好的光纤放到熔接机里熔接机。按"SET"开始放电校正。

◆ 使用标准 SM、DS 或 MM 光纤做放电校正。

◆ 必须保证光纤的清洁,如果光纤表面有灰尘会影响到校正结果。

③ 每次放电校正后,若显示再次放置光纤,则为成功,需要重新切割光纤进行 校正,直到显示操作完成。

### 电极设定

设定电极使用提醒,INNO 建议每熔接 4500 次更换新的电极,确保高质量的熔接。 ①选择【电极设定】,在【维护菜单】进入。 ②设置电极使用提醒和电极使用警告。

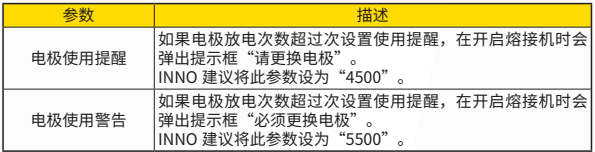

### 软件升级

① 选择【软件升级】,在【系统设置】进入。

② 将拷贝有软件升级程序文件的 U 盘通过转接线连接 TYPEC 接口。

③ 按"O"确认键,熔接机会完全自动的升级程序。

升级完成后熔接机会自动重新启动。

## 第七章 其他功能及应用

### 数据存储

熔接机内最多可存储 20000 个熔接结果。根据熔接模式不同的参数设置,存储 的内容也不同。

#### 显示熔接记录

存储在熔接机里的存储结果可以显示出来。 进入熔接模式的数据存储菜单,选择显示熔接记录进行查看。

#### 清除熔接记录

熔接记录可以部分或全部删除。

①输入特定的熔接结果数 ( 开始数及结束数 ) , 可以删除这些结果。

②选择删除选中的记录,按"确认",被选择的熔接结果就会被删除。被删除的 结果被排在随后的熔接结果替代。

#### 取消数据存储

如果用户不希望存储熔接记录,请在【保存熔接记录】选项中选 <OFF>。

### 系统设置

这个菜单用于改变设置,或管理者限制操作者选择或修改。

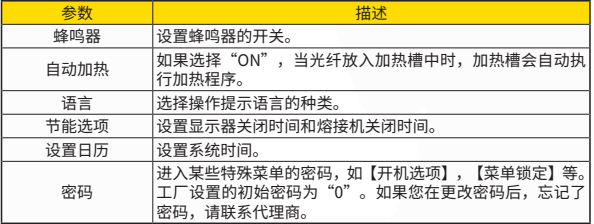

#### 节能选项

这个功能对于能源节约是重要的。如果电源节能选项在使用电池时没有设置,熔 接次数就会减少。

(1) 插入电池,开机。

(2) 选择【节能选项】在【系统设置】。

(3) 改变【显示器自动关闭】、【熔接机自动关闭】的值。

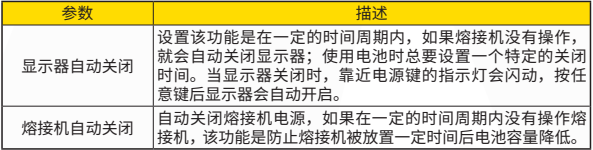

#### 系统信息

选择【系统信息】,会显示以下信息:

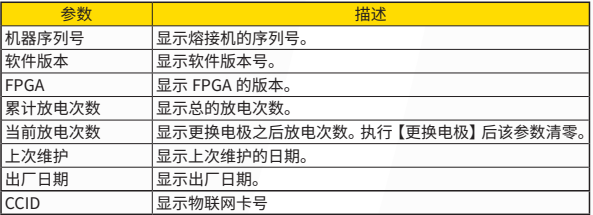

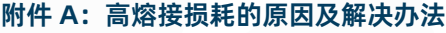

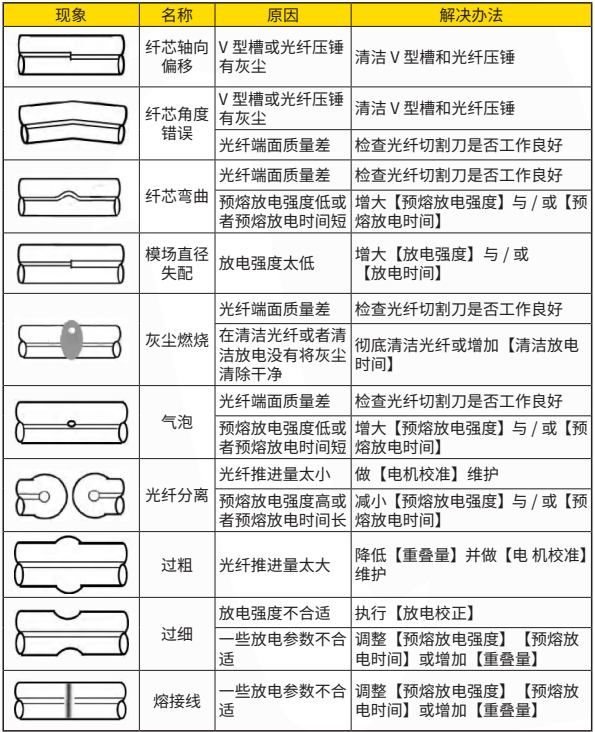

注:当不同的光纤(不同的直径)或者是多模光纤熔接时,有时候在接续点处会 产生一条竖直的线,我们称它为"熔接线",这并不影响熔接质量(熔接损耗和熔 接强度)。

### **附件 B:报错信息表**

当使用熔接机时,屏幕上可能出现一个错误信息提示,请仔细参照下列表中一些 问题的处理方法。如果问题不能得到解决,则可能是熔接机发生了故障,请与经销 商联系。

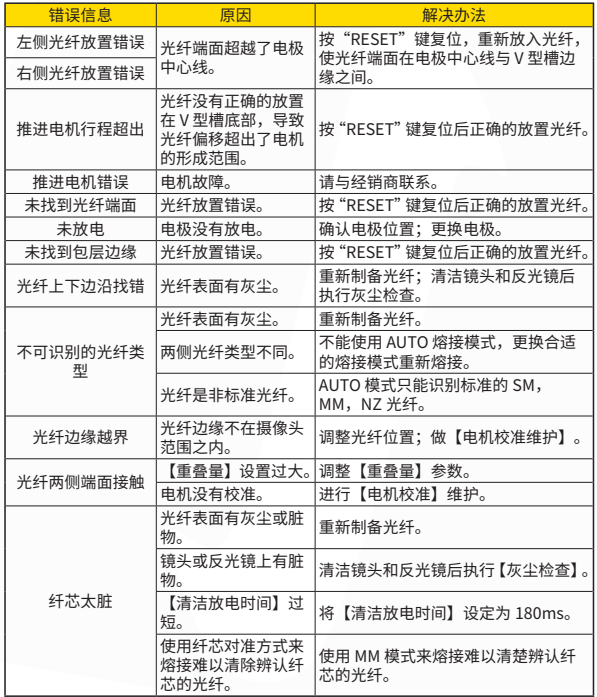

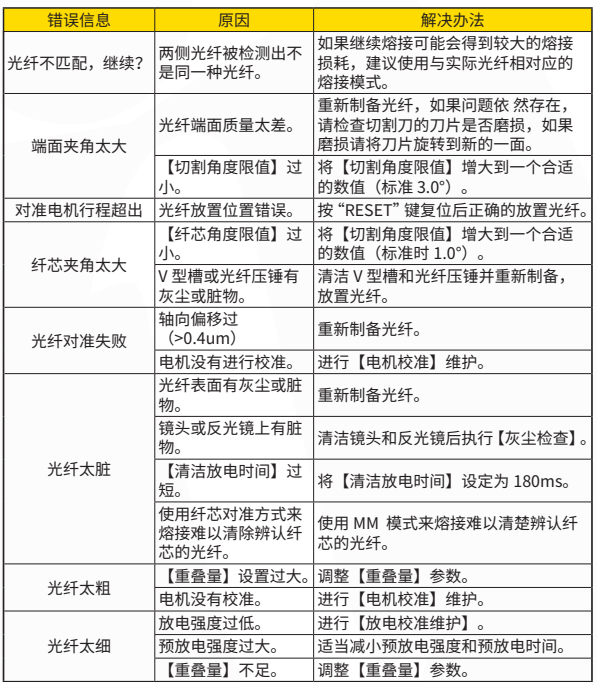

### **附件 C:常见故障及解决方法**

以下内容给出了一些常见故障的解决办法,供用户参考。当出现用户解决不了的 情况时,请直接与生产厂商联系。

C.1 按"ON/OFF"键无法关机

★长按"ON/OFF"键,直到 LED 闪烁,松开按键,熔接机关机。

C.2 满电的电池不能完成多次熔接

★开启省电功能

★记忆效应导致电池电量下降或电池经过了长时间放存。可将电池完全放电后, 给电池重新充电。

★电池的使用寿命已到,更换电池。 ★在过低的温度下使用电池。

C.3 熔接机报错 ★ 请参见附件二。

C.4 熔接损耗偏大

**★清洁 V 型槽, 光纤压锤, 反光**镜。

★更换电极棒。

★请参见附件一。

★光纤的切割角度,放电条件,光纤的切割程度都会影响熔接损耗。

C.5 显示器突然关闭

★当开启省电功能时,熔接机在经历一段时间的无操作后会自动关闭显示器。 此时按任意键熔接机恢复正常工作状态。

C.6 熔接机突然关机

★当开启省电功能时,熔接机在经历一段时间的无操作后会自动关闭。

C.7 AUTO 模式下识别光纤错误

★ AUTO 模式之适用于标准的 SM, MM, NZ 光纤。当熔接特殊光纤时, AUTO 模式可能不能正确识别。

C.8 熔接损耗估算与实际损耗值不一致

★熔接损耗估算是通过计算的出来的数值,可以反映出熔接的状况,只能作为 参考。

★熔接机的光学部件需要清洁。

C.9 热缩套管没有完全收缩

★延长加热时间。

C.10 如何取消加热

★在加热过程中想要终止加热,请按"HEAT"键,按下后加热 LED 会熄灭。

C.11 热缩套管收缩后粘在了加热槽内

★用一根细棉签或软棒取出热缩套管。

C.12 忘记密码

★请与代理商联系。

C.13 做过放电校正后放电强度没有发生改变

★放电强度是一个内部因素的校正,各种熔接模式下显示的放电强度都不会发 生改变。

C.14 在需要放入光纤的维护功能时,忘记放入光纤。

**★此时按返回键无效。需要开启防风盖,将切割好的光纤放入熔接机,按"SET"** 键继续执行或按"RESET"键。

C.15 升级失败

★当用户使用"新"U 盘升级时,熔接机可能无法正确识别升级文件,需要将 U 盘重新插拔一下,并重启熔接机。

★检查升级文件名称,格式是否是正确的。

★如果问题依然存在,请与代理商联系。

## The End

\* 规格与产品型号可能会有变动,无需另行通知

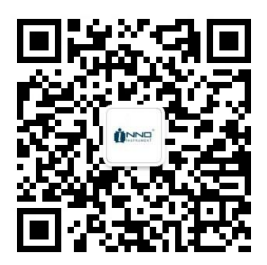

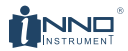

Copyright ⓒ 2023 INNO Instrument Inc. All rights reserved.

**一诺仪器(中国)有限公司** 山东 · 威海火炬路高新技术产业区天津路190号

官方网站 www.innoinstrument.com.cn/corporate.html